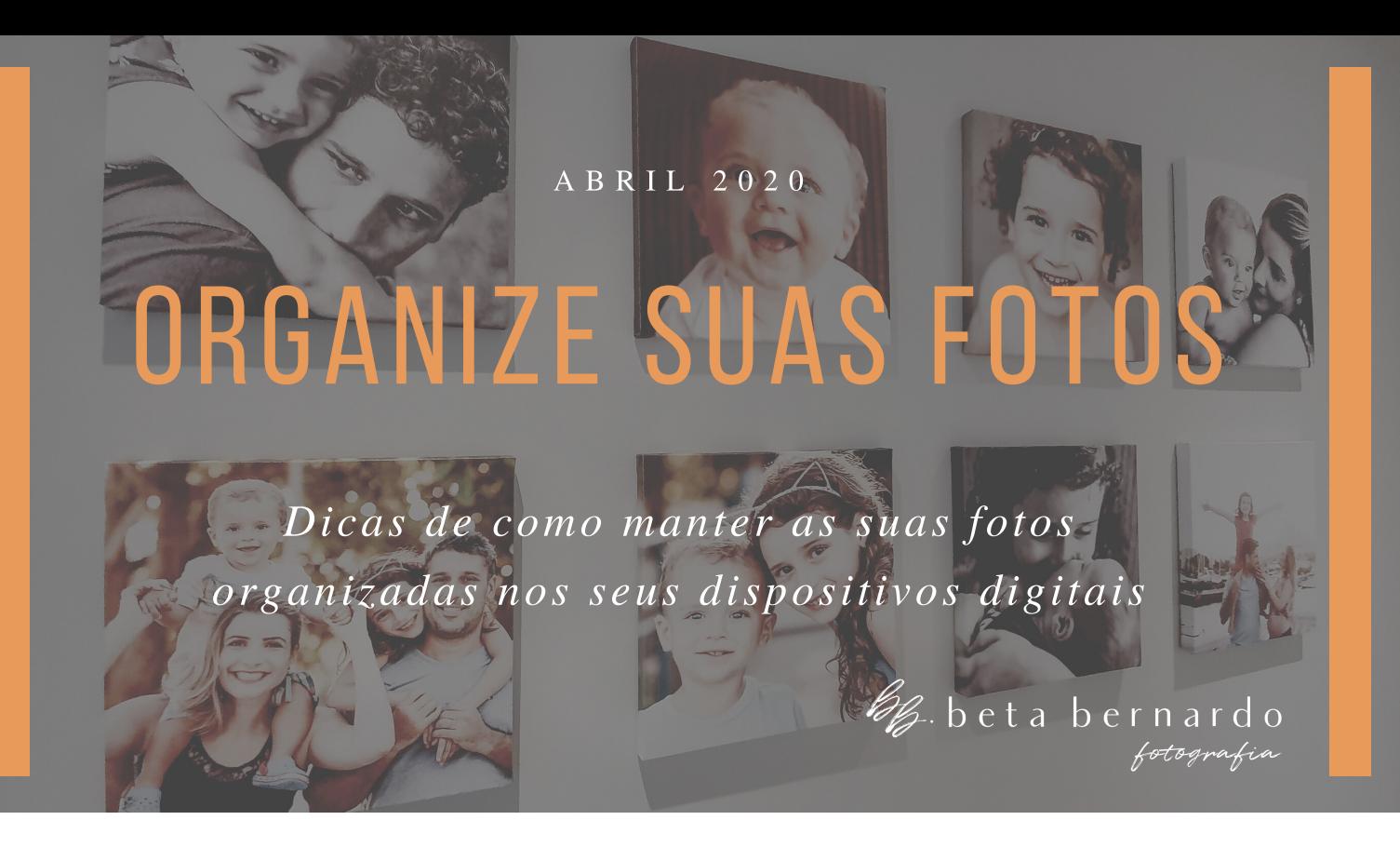

## Olá!

Aproveitando a pausa que o distanciamento social nos impõe, decidi dividir com vocês dicas de como organizar as fotos que temos nos nossos computador e celular.

Como as fotos que temos dessa última década é algo na ordem de dezena de milhares, essa tarefa vai ficando pra depois, sendo postergada e pra algumas de nós não chega nunca. Aí o mundo apertou o pause pra todos e a nossa relação com o tempo mudou.beta bernardo<br>fotografia Tanto com a falta de tempo como a percepção de passado, de futuro, o valor do presente.

Então meu convite pra esse período é: revisitemos nossas fotos!! E aproveitemos pra organizá-las. Bora?

- Comece por um evento recente. Assim fica mais fácil concluir e encontrar motivação pra continuar até chegar em datas mais lá de trás.
- Se você tem as fotos no celular e ainda não usa o Google Fotos, faça isso agora. O Google Fotos faz um backup automático das suas fotos do celular e com isso o medo de perder as fotos se o celular se perder, desaparece. Além de que o Google já organiza por mês e ano e até agrupa em álbuns fotos de um mesmo dia. Sim, é mágica que chama.

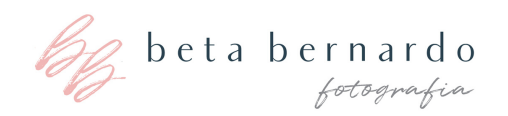

- Agora que vc já tem o Google Fotos, já colocou seu celular todo lá dentro, você escolhe um evento, um passeio, uma viagem ou um período pra começar a selecionar as fotos que são suas preferidas. Nessa hora vale à pena deletar aquelas borradas muito repetidas, com olho piscando, com alguém olhando pra outro lugar... Sim, desapega!! Deleta e sinaliza as suas preferidas, temos planos pra estas. No Google Fotos você seleciona colocando uma estrelinha.
- Se no seu caso as fotos não estão no celular, mas no computador, num cd/dvd ou pendrive ou hd externo, faça a mesma coisa: selecione um evento ou viagem ou período e vai selecionando as fotos preferidas e deletando o que não estiver bom.

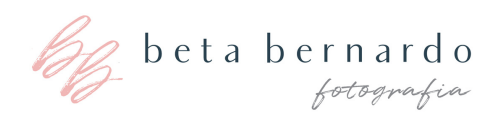

- Dica dentro da Dica: Pra selecionar suas preferidas se você tá no computador, abre uma pasta dentro da pasta do evento com o nome de selecionadas ou melhores ou preferidas. E vai jogando pra lá as que vc escolher.
- Dica dentro da Dica dentro da Dica: se você ainda tem fotos em dvd, para tudo agora e copia tudo pra um hd externo ou pendrive. Os computadores novos já não lêem cd ou dvd e ainda que leiam, a chance de ter seus dvds já corrompidos e inacessíveis é grande. Faz isso pra ontem, pq esse tipo de mídia não dura a vida toda.
- Com a pasta nova de selecionadas desse evento, você já pode separar as fotos pra imprimir, fazer um álbum, colocar num lugar especial na parede, dar de presente pra alguém... várias possibilidades. <3

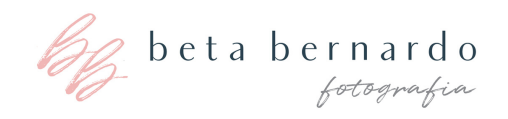

Uma dica final é: como organizar as minhas pastas de fotos? Vou dizer como eu faço aqui. Ao invés de colocar só o nome do evento, tipo: Férias Minas Gerais, que vai ficar perdida no computador e vc nem vai lembrar que nome colocou, abre uma pasta por ano e nomear as pastas dentro dessa começando com o ano, seguido do mê e se tiver dia certo, coloca o dia, senão, coloca o nome do evento/viagem/momento.

Assim: Na Pasta 2010 vai ter dentro a pasta

- 2010\_03\_04\_Festa 2 anos Felipe ou a
- 2010\_04\_ 1o mes da Marina.

Desse jeito as pastas ficam alinhadas cronologicamente e o nome do evento te ajuda a se achar.

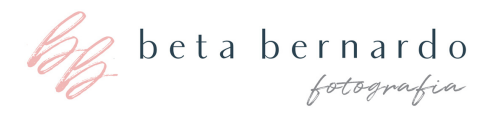

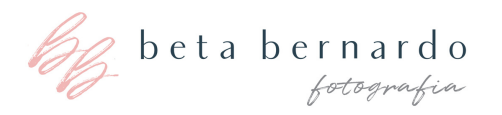

Essas são dicas básicas pra gente começar a tirar a poeira das fotos guardadas nos nossos dispositivos. Pra quem nunca mexeu nisso, a organização vai ser um trabalho mais longo, mas saindo da inércia e começando um a um, a missão vai ser concluída logo logo e com fotos lindas pra impressão como prêmio pelo empenho no trabalho.

Arregacem as mangas e mãos à obra. Precisando de ajuda, estou à disposição em: beta@betabernardo.com

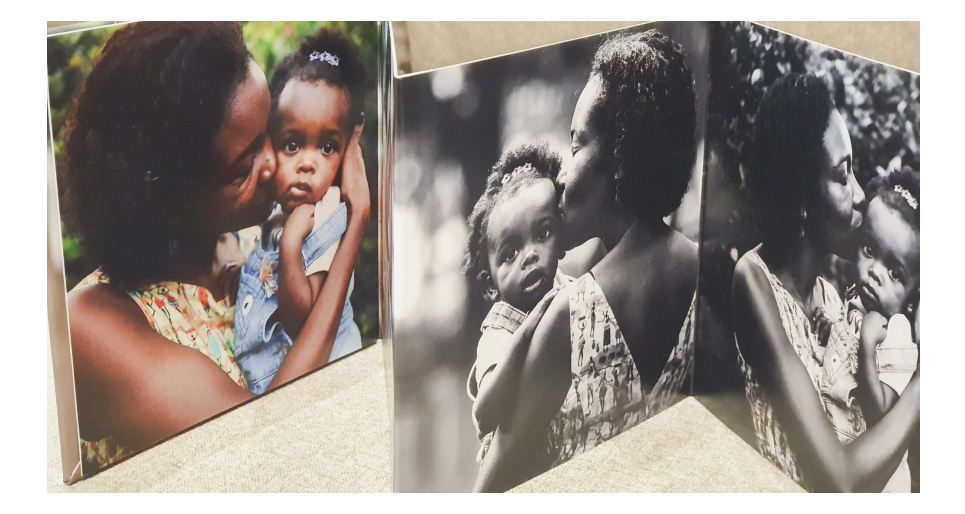

As nossas fotos são muitas e lindas, mas onde elas estão?